# Package 'bigPint'

April 15, 2020

#### <span id="page-0-0"></span>Version 1.2.2

Title Big multivariate data plotted interactively

Description Methods for visualizing large multivariate datasets using static and interactive scatterplot matrices, parallel coordinate plots, volcano plots, and litre plots. Includes examples for visualizing RNA-sequencing datasets and differentially expressed genes.

## License GPL-3

#### **Depends** R  $(>= 3.6.0)$

**Imports** dplyr  $(>= 0.7.2)$ , GGally  $(>= 1.3.2)$ , ggplot2  $(>= 2.2.1)$ , graphics ( $>= 3.5.0$ ), grDevices ( $>= 3.5.0$ ), grid ( $>= 3.5.0$ ), gridExtra ( $>= 2.3$ ), hexbin ( $>= 1.27.1$ ), Hmisc ( $>= 4.0.3$ ), htmlwidgets ( $> = 0.9$ ), methods ( $> = 3.5.2$ ), plotly ( $> = 4.7.1$ ), plyr ( $>= 1.8.4$ ), RColorBrewer ( $>= 1.1.2$ ), reshape ( $>= 0.8.7$ ), shiny ( $>= 1.0.5$ ), shinycssloaders ( $>= 0.2.0$ ), shinydashboard  $(>= 0.6.1)$ , stats  $(>= 3.5.0)$ , stringr  $(>= 1.3.1)$ , tidyr  $(>= 1.3.1)$ 0.7.0), utils  $(>= 3.5.0)$ 

## VignetteBuilder knitr

- **Suggests** BiocGenerics ( $>= 0.29.1$ ), data.table ( $>= 1.11.8$ ), EDASeq ( $>=$ 2.14.0), edgeR (>= 3.22.2), gtools (>= 3.5.0), knitr (>= 1.13), matrixStats ( $>= 0.53.1$ ), rmarkdown ( $>= 1.10$ ), roxygen2 ( $>=$ 3.0.0), RUnit ( $>= 0.4.32$ ), tibble ( $>= 1.4.2$ ),
- biocViews Clustering, DataImport, DifferentialExpression, GeneExpression, MultipleComparison, Normalization, Preprocessing, QualityControl, RNASeq, Sequencing, Software, Transcription, Visualization

## RoxygenNote 7.0.2

## BugReports <https://github.com/lindsayrutter/bigPint/issues>

## URL <https://github.com/lindsayrutter/bigPint>

#### NeedsCompilation no

Author Lindsay Rutter [aut, cre], Dianne Cook [aut]

Maintainer Lindsay Rutter <lindsayannerutter@gmail.com>

## LazyData true

Encoding UTF-8

git\_url https://git.bioconductor.org/packages/bigPint

git\_branch RELEASE\_3\_10 git\_last\_commit b121faa git\_last\_commit\_date 2020-03-17 Date/Publication 2020-04-14

## R topics documented:

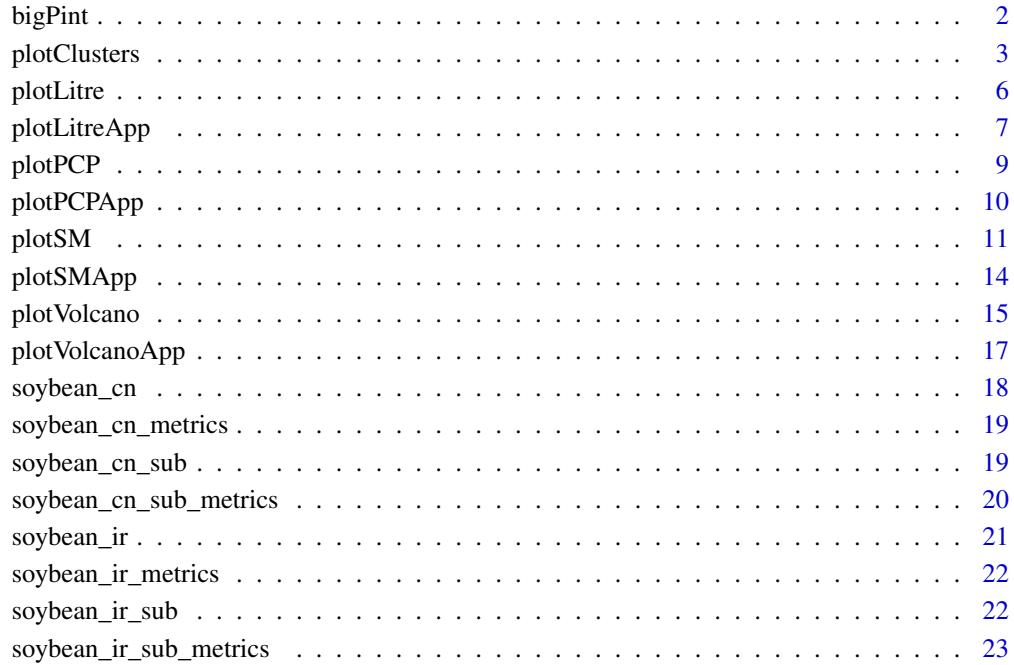

## **Index** [25](#page-24-0)

bigPint bigPint *package*

## Description

bigPint R API

## Details

See the README on [GitHub](https://github.com/lindsayrutter/bigPint#readme)

<span id="page-1-0"></span>

<span id="page-2-0"></span>

## Description

Perform hierarchical clustering analysis and visualize results with parallel coordinate plots. Optionally, save gene IDs within each cluster to .rds files for later use.

## Usage

```
plotClusters(
  data,
  dataMetrics = NULL,
  geneList = NULL,
  geneLists = NULL,
  threshVar = "FDR",
  threshVal = 0.05,
  clusterAllData = TRUE,
  nC = 4,
  colList = rainbow(nC),
 aggMethod = c("ward.D", "ward.D2", "single", "complete", "average", "mcquitty",
    "median", "centroid"),
  yAxisLabel = "Count",
  xAxisLabel = "Sample",
  lineSize = 0.1,
  lineAlpha = 0.5,
  vxAxis = FALSE,
  outDir = tempdir(),saveFile = TRUE,
  verbose = FALSE
\overline{\phantom{a}}
```
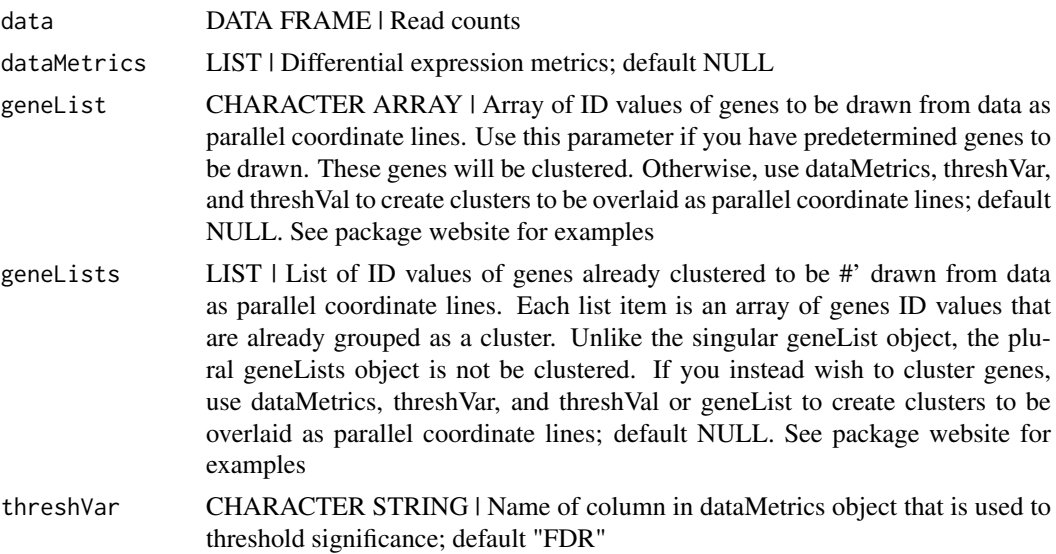

<span id="page-3-0"></span>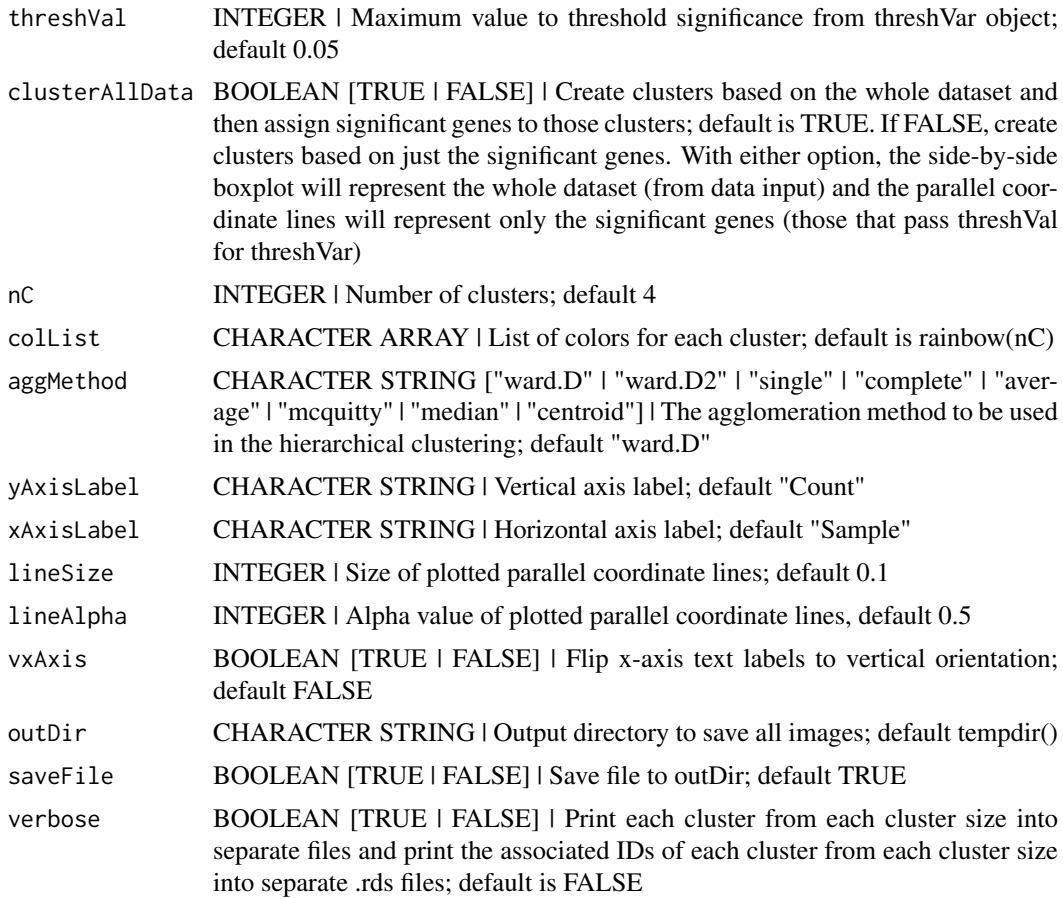

## Value

List of n elements each containing a grid of parallel coordinate plots, where n is the number of treatment pair combinations in the data object. If the saveFile parameter has a value of TRUE, then each grid of parallel coordinate plots is saved to the location specified in the outDir parameter as a JPG file. If the verbose parameter has a value of TRUE, then a JPG file for each parallel coordinate plot in each grid, RDS file containing the superimposed IDs for each parallel coordinate plot in each grid, and the JPG file of each grid of parallel coordinate plots is saved to the location specified in the outDir parameter.

#### See Also

[hclust](#page-0-0) <https://lindsayrutter.github.io/bigPint/articles/clusters.html>

## Examples

# Example 1: Perform hierarchical clustering of size four using the # default agglomeration method "ward.D". Cluster only on the genes that have # FDR < 1e-7 (n = 113) and overlay these genes. library(grid)

```
library(matrixStats)
library(ggplot2)
data(soybean_ir_sub)
soybean_ir_sub[,-1] <- log(soybean_ir_sub[-1]+1)
```
#### plotClusters 5

```
data(soybean_ir_sub_metrics)
collist = c("#00A600FF", rainbow(5)[c(1,4,5)])ret <- plotClusters(data=soybean_ir_sub,
    dataMetrics = soybean_ir_sub_metrics, nC=4, colList = colList,
    clusterAllData = FALSE, threshVal = 1e-7, saveFile = FALSE)
grid.draw(ret[["N_P_4"]])
# Example 2: Perform the same analysis, only now create the four groups by
# clustering on all genes in the data (n = 5,604). Then, overlay the genes
# that have FDR < 1e-7 (n = 113) into their corresponding clusters.
ret <- plotClusters(data=soybean_ir_sub,
    dataMetrics = soybean_ir_sub_metrics, nC=4, colList = colList,
    clusterAllData = TRUE, threshVal = 1e-7, saveFile = FALSE)
grid.draw(ret[["N_P_4"]])
# Example 3: Perform the same analysis, only now overlay all genes in the
# data by keeping the dataMetrics object as its default value of NULL.
ret <- plotClusters(data=soybean_ir_sub, nC=4, colList = colList,
    clusterAllData = TRUE, saveFile = FALSE)
grid.draw(ret[["N_P_4"]])
# Example 4: Visualization of gene clusters is usually performed on
# standardized data. Here, hierarchical clustering of size four is performed
# using the agglomeration method "average" on standardized data. Only genes
# with FDR < 0.05 are used for the clustering. Only two of the three
# pairwise combinations of treatment groups (S1 and S2; S1 and S3) have any
# genes with FDR < 0.05. The output plots for these two pairs are examined.
data(soybean cn sub)
data(soybean_cn_sub_metrics)
soybean_cn_sub_st <- as.data.frame(t(apply(as.matrix(soybean_cn_sub[,-1]),
    1, scale)))
soybean_cn_sub_st$ID <- as.character(soybean_cn_sub$ID)
soybean_cn_sub_st <- soybean_cn_sub_st[,c(length(soybean_cn_sub_st),
    1:length(soybean_cn_sub_st)-1)]
colnames(soybean_cn_sub_st) <- colnames(soybean_cn_sub)
nID <- which(is.nan(soybean_cn_sub_st[,2]))
soybean_cn_sub_st[nID,2:length(soybean_cn_sub_st)] <- 0
ret <- plotClusters(data=soybean_cn_sub_st,
    dataMetrics = soybean_cn_sub_metrics, nC=4,
    colList = c("#00A600FF", "#CC00FFFF", "red", "darkorange"),
    lineSize = 0.5, lineAlpha = 1, clusterAllData = FALSE,
    aggMethod = "average", yAxisLabel = "Standardized read count",
    saveFile = FALSE)
names(ret)
grid.draw(ret[["S1_S2_4"]])
grid.draw(ret[["S1_S3_4"]])
# Example 5: Run the same analysis, only now set the verbose parameter to
# value TRUE. This will save images of each individual cluster, .rds files
# that contain the IDs within each cluster, and images of the conglomerate
# clusters to outDir (default tempdir()).
```

```
## Not run:
plotClusters(data=soybean_cn_sub_st, dataMetrics = soybean_cn_sub_metrics,
```
<span id="page-5-0"></span>6 plotLitre and the set of the set of the set of the set of the set of the set of the set of the set of the set of the set of the set of the set of the set of the set of the set of the set of the set of the set of the set

```
nC=4, colList = c("#00A600FF", "#CC00FFFF", "red", "darkorange"),
  lineSize = 0.5, lineAlpha = 1, clusterAllData = FALSE,
  aggMethod = "average", yAxisLabel = "Standardized read count",
  verbose = TRUE)
## End(Not run)
```
plotLitre *Plot static litre plots*

## Description

Plot static litre plots.

## Usage

```
plotLitre(
  data = data,
  dataMetrics = NULL,
  geneList = NULL,
  threshVar = "FDR",
  threshVal = 0.05,
  option = c("hexagon", "allPoints"),
  pointSize = 2,
  pointColor = "orange",
  xbins = 10,
  outDir = tempdir(),saveFile = TRUE
\lambda
```
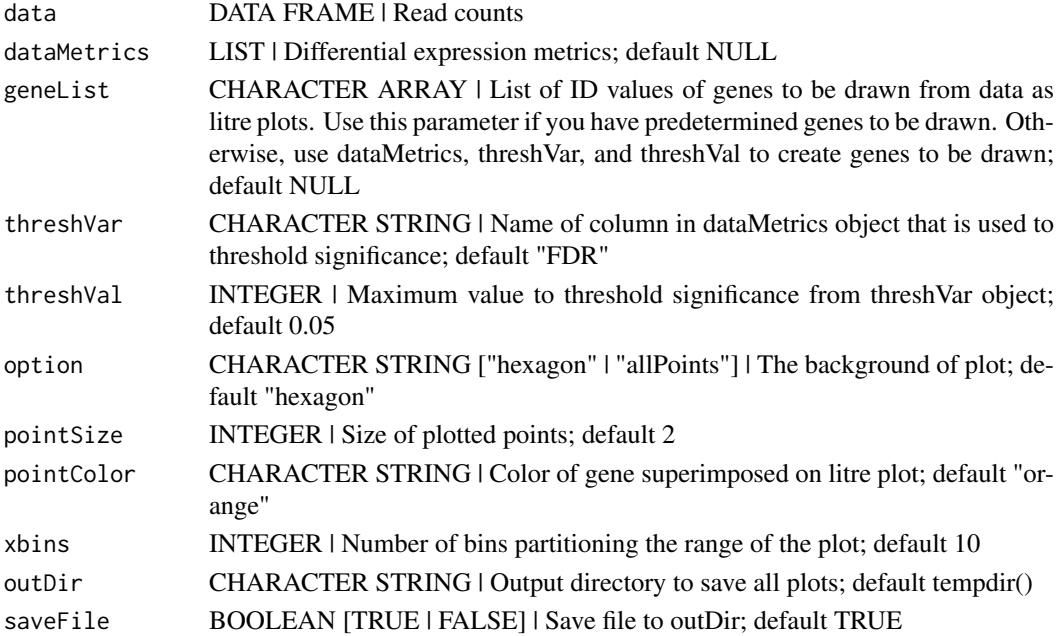

#### <span id="page-6-0"></span>plotLitreApp 7

#### Value

List of n elements of litre plots, where n is the number of genes determined to be superimposed through the dataMetrics or geneList parameter. If the saveFile parameter has a value of TRUE, then each of these litre plots is saved to the location specified in the outDir parameter as a JPG file.

#### Examples

```
# Example 1: Create litre plots for each of the 61 genes with FDR < 1e-10.
# Examine the first plot (gene "N_P_Glyma.19G168700.Wm82.a2.v1")
data(soybean_ir_sub)
soybean_ir_sub[,-1] <- log(soybean_ir_sub[,-1]+1)
data(soybean_ir_sub_metrics)
ret <- plotLitre(data = soybean_ir_sub,
    dataMetrics = soybean_ir_sub_metrics, threshVal = 1e-10,
    saveFile = FALSE)
length(ret)
names(ret)[1]
ret[[1]]
# Example 2: Create litre plots for each of the five most significant genes
# (low FDR values). View plot for gene "N_P_Glyma.19G168700.Wm82.a2.v1".
geneList = soybean_ir_sub_metrics[["N_P"]][1:5,]$ID
ret <- plotLitre(data = soybean_ir_sub, geneList = geneList,
    pointColor = "deeppink")
names(ret)
ret[["N_P_Glyma.19G168700.Wm82.a2.v1"]]
# Example 3: Create one litre plot for each of the five most significant
# genes (low FDR values). View the plot for gene
# "N_P_Glyma.19G168700.Wm82.a2.v1". Use points instead of the default
# hexagons as the background.
ret <- plotLitre(data = soybean_ir_sub, geneList = geneList,
    pointColor = "deeppink", option = "allPoints")
names(ret)
ret[["N_P_Glyma.19G168700.Wm82.a2.v1"]]
```
plotLitreApp *Plot interactive litre plots*

## Description

Plot interactive litre plots.

## Usage

```
plotLitreApp(
  data = data,dataMetrics = dataMetrics,
  geneList = NULL,
```

```
pointColor = "orange",
 option = c("hexagon", "allPoints")
)
```
#### Arguments

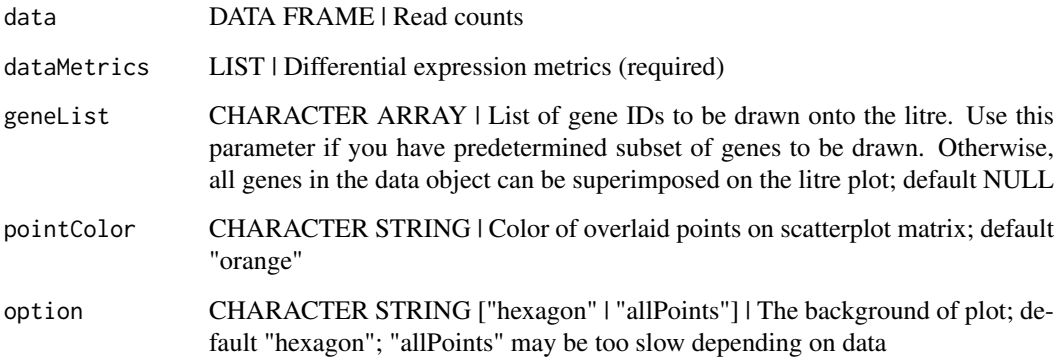

## Value

A Shiny application that shows a litre plot background and allows users to superimpose the subset of genes determined to be superimposed through the dataMetrics or geneList parameter. The application allows users to order how to sequentially superimpose the genes by columns in the dataMetrics parameter.

## Examples

```
# Example 1: Create an interactive litre plot for the logged data using
# default background of hexagons.
```

```
data(soybean_ir_sub)
data(soybean_ir_sub_metrics)
soybean_ir_sub_log <- soybean_ir_sub
soybean_ir_sub_log[,-1] <- log(soybean_ir_sub[,-1]+1)
app <- plotLitreApp(data = soybean_ir_sub_log,
    dataMetrics = soybean_ir_sub_metrics)
if (interactive()) {
    shiny::runApp(app, port = 1234, launch.browser = TRUE)
}
# Example 2: Repeat the same process, only now plot background data as
# individual points. Note this may be too slow now that all points are drawn
# in the background.
app <- plotLitreApp(data = soybean_ir_sub_log,
   dataMetrics = soybean_ir_sub_metrics, option = "allPoints",
    pointColor = "red")
if (interactive()) {
    shiny::runApp(app)
}
```
<span id="page-8-0"></span>

## Description

Plot static parallel coordinate plots onto side-by-side boxplot of whole dataset.

## Usage

```
plotPCP(
  data,
  dataMetrics = NULL,
  geneList = NULL,
  threshVar = "FDR",
  threshVal = 0.05,
  lineSize = 0.1,
  lineColor = "orange",
  vxAxis = FALSE,
  outDir = tempdir(),
  saveFile = TRUE,
  hover = FALSE
)
```
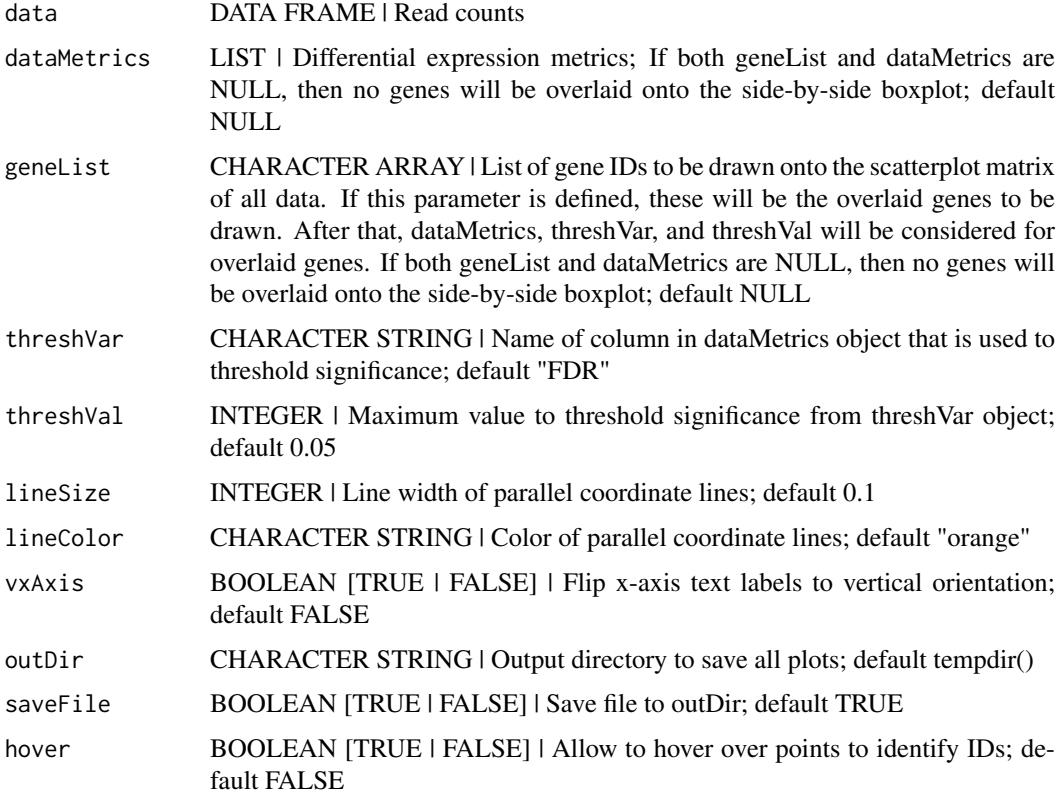

#### Value

List of n elements of parallel coordinate plots, where n is the number of treatment pair combinations in the data object. The background of each plot is a side-by-side boxplot of the full data object, and the parallel coordinate lines on each plot are the subset of genes determined to be superimposed through the dataMetrics or geneList parameter. If the saveFile parameter has a value of TRUE, then each parallel coordinate plot is saved to the location specified in the outDir parameter as a JPG file.

## Examples

```
# Example 1: Plot the side-by-side boxplots of the whole dataset without
# overlaying any metrics data by keeping the dataMetrics parameter its
# default value of NULL.
data(soybean_ir_sub)
soybean\_ir\_sub[, -1] = log(soybean\_ir\_sub[, -1] + 1)ret <- plotPCP(data = soybean_ir_sub, saveFile = FALSE)
ret[[1]]
# Example 2: Overlay genes with FDR < 1e-4 as orange parallel coordinate
# lines.
data(soybean_ir_sub_metrics)
ret <- plotPCP(data = soybean_ir_sub, dataMetrics = soybean_ir_sub_metrics,
    threshold = 1e-4, saveFile = FALSE)
ref[1]# Example 3: Overlay the ten most significant genes (lowest FDR values) as
# blue parallel coordinate lines.
geneList = soybean_ir_sub_metrics[["N_P"]][1:10,]$ID
ret <- plotPCP(data = soybean_ir_sub, geneList = geneList, lineSize = 0.3,
    lineColor = "blue", saveFile = FALSE)
ret[[1]]
# Example 4: Repeat this same procedure, only now set the hover parameter to
# TRUE to allow us to hover over blue parallel coordinate lines and
# determine their individual IDs.
ret \le plotPCP(data = soybean_ir_sub, geneList = geneList, lineSize = 0.3,
    lineColor = "blue", saveFile = FALSE, hover = TRUE)
ret[[1]]
```
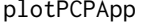

Plot interactive parallel coordinate plots

#### Description

Plot interactive parallel coordinate plots.

## Usage

```
plotPCPApp(data = data, pointColor = "orange")
```
<span id="page-9-0"></span>

#### <span id="page-10-0"></span>plotSM and the state of the state of the state of the state of the state of the state of the state of the state of the state of the state of the state of the state of the state of the state of the state of the state of the

#### Arguments

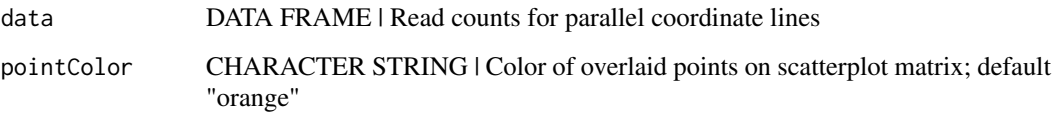

## Value

A Shiny application that shows a parallel coordinate plot and allows users to draw rectangular areas across samples and remove genes that are not inside these areas. The user can download a file that contains the gene IDs that remain.

#### Examples

```
# Example: Create interactive parallel coordinate plot for genes that have
# FDR < 0.01 and logFC < -4. Standardize genes to have an average of zero
# and a standard deviation of one.
data(soybean_ir_sub)
data(soybean_ir_sub_metrics)
# Create standardized version of data
library(matrixStats)
soybean_ir_sub_st = as.data.frame(t(apply(as.matrix(soybean_ir_sub[,-1]), 1,
    scale)))
soybean_ir_sub_st$ID = as.character(soybean_ir_sub$ID)
soybean_ir_sub_st = soybean_ir_sub_st[,c(length(soybean_ir_sub_st),
    1:length(soybean_ir_sub_st)-1)]
colnames(soybean_ir_sub_st) = colnames(soybean_ir_sub)
nID = which(is.nan(soybean_ir_sub_st[,2]))
soybean_ir_sub_st[nID,2:length(soybean_ir_sub_st)] = 0
library(dplyr, warn.conflicts = FALSE)
plotGenes = filter(soybean_ir_sub_metrics[["N_P"]], FDR < 0.01,
    logFC < -4) %>% select(ID)
pcpDat = filter(soybean_ir_sub_st, ID %in% plotGenes[,1])
app <- plotPCPApp(data = pcpDat, pointColor = "purple")
if (interactive()) {
    shiny::runApp(app, display.mode = "normal")
}
```
plotSM *Plot static scatterplot matrices*

## Description

Plot static scatterplot matrix. Optionally, superimpose differentially expressed genes (DEGs) onto scatterplot matrix.

## Usage

```
plotSM(
  data = data,dataMetrics = NULL,
  geneList = NULL,
  threshVar = "FDR",
  threshVal = 0.05,
  option = c("allPoints", "foldChange", "orthogonal", "hexagon"),
  xbins = 10,
  threshFC = 3,
  threshOrth = 3,
  pointSize = 0.5,
  pointColor = "orange",
 outDir = tempdir(),saveFile = TRUE
)
```
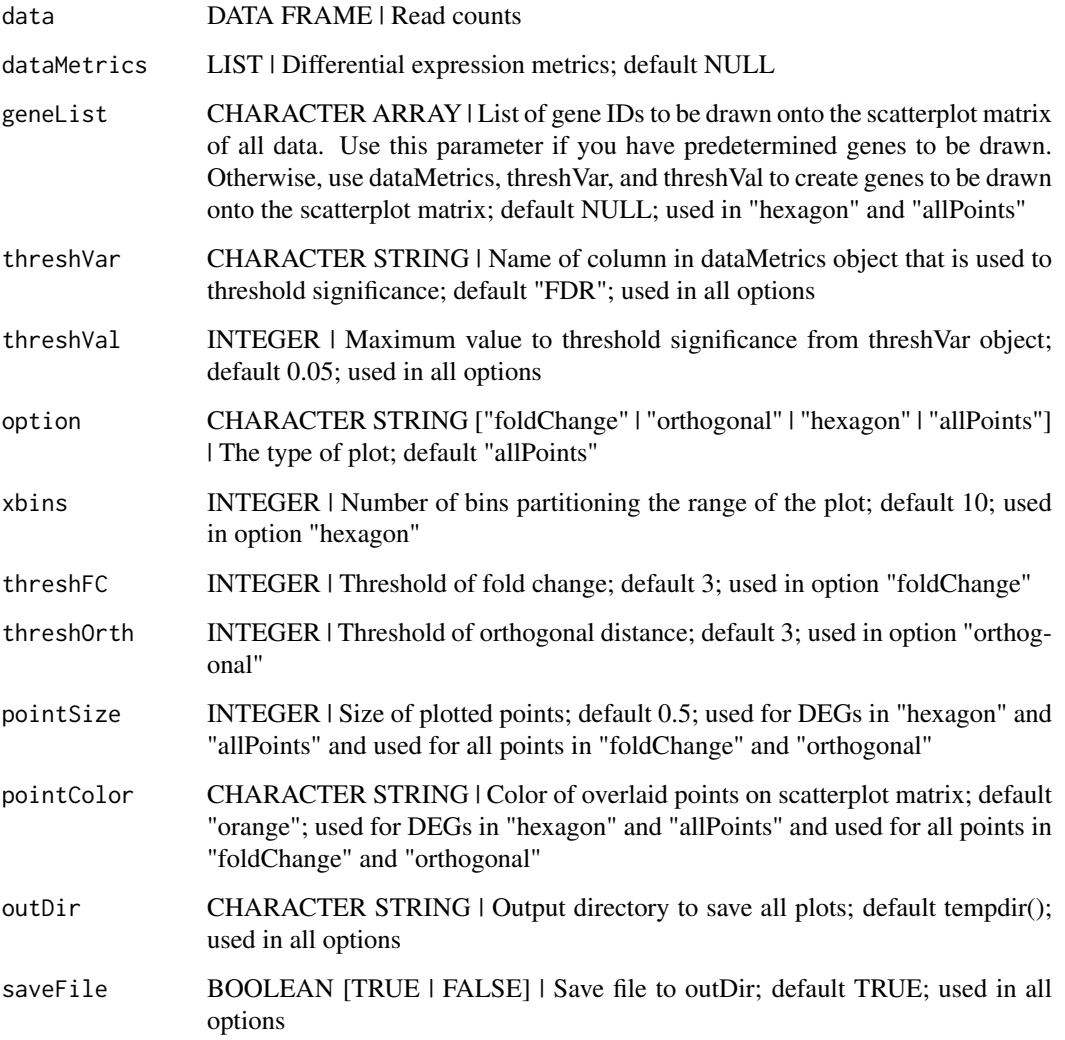

#### plotSM and the state of the state of the state of the state of the state of the state of the state of the state of the state of the state of the state of the state of the state of the state of the state of the state of the

#### Details

There are seven options:

- "foldChange": Plots DEGs onto scatterplot matrix of fold changes
- "orthogonal": Plots DEGs onto scatterplot matrix of orthogonal distance
- "hexagon": Plot DEGs onto scatterplot matrix of hexagon binning
- "allPoints": Plot DEGs onto scatterplot matrix of all data points

#### Value

List of n elements of scatterplot matrices, where n is the number of treatment pair combinations in the data object. The subset of genes that are superimposed are determined through the dataMetrics or geneList parameter. If the saveFile parameter has a value of TRUE, then each of these scatterplot matrices is saved to the location specified in the outDir parameter as a JPG file.

## Examples

```
# Read in data and metrics (need for all examples)
data(soybean_cn_sub)
data(soybean_cn_sub_metrics)
data(soybean_ir_sub)
data(soybean_ir_sub_metrics)
# Create standardized version of data (need for some examples)
library(matrixStats)
library(ggplot2)
soybean_cn_sub_st <- as.data.frame(t(apply(as.matrix(soybean_cn_sub[,-1]),
    1, scale)))
soybean_cn_sub_st$ID <- as.character(soybean_cn_sub$ID)
soybean_cn_sub_st <- soybean_cn_sub_st[,c(length(soybean_cn_sub_st),
    1:length(soybean_cn_sub_st)-1)]
colnames(soybean_cn_sub_st) <- colnames(soybean_cn_sub)
nID <- which(is.nan(soybean_cn_sub_st[,2]))
soybean_cn_sub_st[nID,2:length(soybean_cn_sub_st)] <- 0
# Example 1: Plot scatterplot matrix of points. Saves three plots to outDir
# because saveFile equals TRUE by default.
## Not run:
plotSM(soybean_cn_sub, soybean_cn_sub_metrics)
## End(Not run)
# Example 2: Plot scatterplot matrix of points. Return list of plots so user
# can tailor them (such as add title) and does not save to outDir because
# saveFile equals FALSE.
ret <- plotSM(soybean_cn_sub, soybean_cn_sub_metrics, pointColor = "pink",
    saveFile = FALSE)
# Determine names of plots in returned list
names(ret)
ret[["S1_S2"]] + ggtitle("S1 versus S2")
ret[["S1_S3"]] + ggtitle("S1 versus S3")
ret[["S2_S3"]] + ggtitle("S2 versus S3")
```

```
# Example 3: Plot standardized data as scatterplot matrix of points.
ret <- plotSM(soybean_cn_sub_st, soybean_cn_sub_metrics,
    pointColor = "#00C379", saveFile = FALSE)
ret[[1]] + xlab("Standardized read counts") +
ylab("Standardized read counts")
# Example 4: Plot scatterplot matrix of hexagons.
ret <- plotSM(soybean_cn_sub, soybean_cn_sub_metrics, option = "hexagon",
    xbins = 5, pointsize = 0.1, saveFile = FALSEret[[2]]
# Example 5: Plot scatterplot matrix of orthogonal distance on the logged
# data, first without considering the metrics dataset and then considering
# it.
soybean\_ir\_sub[, -1] \leftarrow log(soybean\_ir\_sub[, -1] + 1ret <- plotSM(soybean_ir_sub, option = "orthogonal", threshOrth = 2.5,
    pointSize = 0.2, saveFile = FALSE)
ret[[1]]
ret <- plotSM(soybean_ir_sub, soybean_ir_sub_metrics, option = "orthogonal",
    threshOrth = 2.5, pointSize = 0.2, saveFile = FALSE)
ret[[1]]
# Example 6: Plot scatterplot matrix of fold change.
ret <- plotSM(soybean_cn_sub, soybean_cn_sub_metrics, option = "foldChange",
    threshFC = 0.5, pointSize = 0.2, saveFile = FALSE)
ret[[1]]
```
plotSMApp *Plot interactive scatterplot matrices*

#### Description

Plot interactive scatterplot matrices.

#### Usage

plotSMApp(data = data, xbins = 10)

#### Arguments

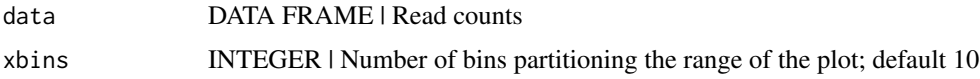

## Value

A Shiny application that shows a scatterplot matrix with hexagon bins and allows users to click on hexagon bins to determine how many genes they each contain. The user can download a file that contains the gene IDs that are located in the clicked hexagon bin.

## <span id="page-14-0"></span>plotVolcano 15

## Examples

```
# Example: Create interactive scatterplot matrix for first two treatment
# groups of data.
data(soybean_cn_sub)
soybean_cn_sub <- soybean_cn_sub[,1:7]
app <- plotSMApp(data=soybean_cn_sub)
if (interactive()) {
    shiny::runApp(app)
}
```
plotVolcano *Plot static volcano plot*

## Description

Plot static volcano plot.

## Usage

```
plotVolcano(
  data = data,
  dataMetrics = dataMetrics,
  geneList = NULL,
  threshVar = "FDR",
  threshVal = 0.05,
  option = c("hexagon", "allPoints"),
  logFC = "logFC",
  PValue = "PValue",
  xbins = 10,
  pointSize = 0.5,
  pointColor = "orange",
  outDir = tempdir(),saveFile = TRUE,
  hover = FALSE
)
```
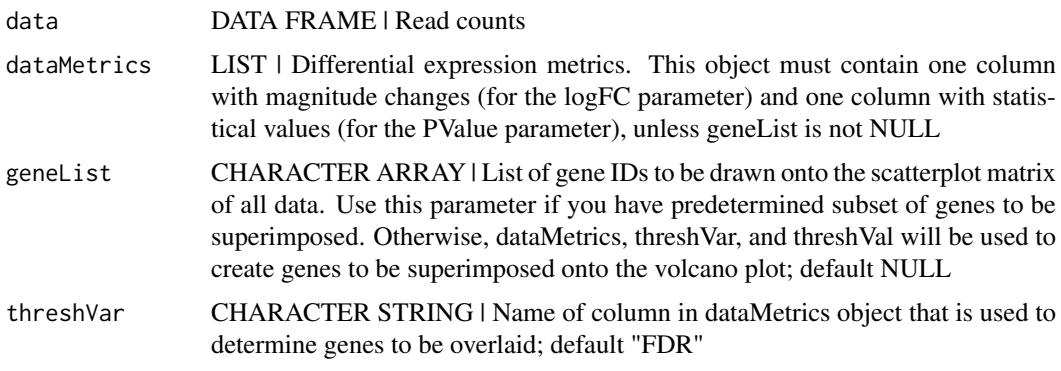

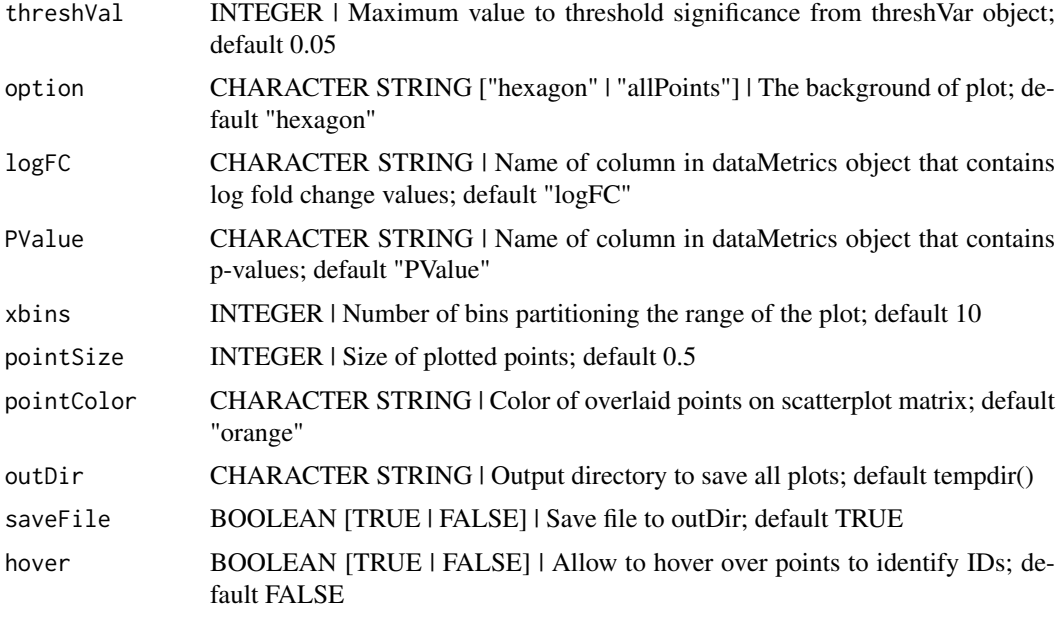

## Value

List of n elements of volcano plots, where n is the number of treatment pair combinations in the data object. The subset of genes that are superimposed are determined through the dataMetrics or geneList parameter. If the saveFile parameter has a value of TRUE, then each of these volcano plots is saved to the location specified in the outDir parameter as a JPG file.

## Examples

```
# (FDR < 0.05).
data(soybean_ir_sub)
data(soybean_ir_sub_metrics)
ret <- plotVolcano(soybean_ir_sub, soybean_ir_sub_metrics, pointSize = 1,
    saveFile = FALSE)
ret[[1]]
# Example 2: Plot volcano plot and overlay points with PValue < 1e-15.
ret <- plotVolcano(soybean_ir_sub, soybean_ir_sub_metrics,
    pointColor = "red", pointSize = 1, threshVar = "PValue",
    threshold = 1e-15, saveFile = FALSE)
ret[[1]]
# Example 3: Plot volcano plot and overlay points with PValue < 1e-15. This
# time, plot all points (instead of hexagons) for the background.
ret <- plotVolcano(soybean_ir_sub, soybean_ir_sub_metrics,
    pointColor = "red", pointSize = 1, threshVar = "PValue",
    threshVal = 1e-15, option = "allPoints", saveFile = FALSE)
ret[[1]]
# Example 4: Plot volcano plot with points in background and overlay points
# with PValue < 1e-15. This time, use a value of TRUE for the hover
```
# Example 1: Plot volcano plot with default settings for overlaid points

## <span id="page-16-0"></span>plotVolcanoApp 17

```
# parameter so that you can hover over overlaid points and determine their
# IDs.
ret <- plotVolcano(soybean_ir_sub, soybean_ir_sub_metrics,
    pointColor = "red", pointSize = 1, threshVar = "PValue",
    threshVal = 1e-15, option = "allPoints", saveFile = FALSE,
    hover = TRUE)
ret[[1]]
```
plotVolcanoApp *Plot interactive volcano plots*

#### Description

Plot interactive volcano plots.

### Usage

```
plotVolcanoApp(
  data = data,
  dataMetrics = dataMetrics,
  option = c("hexagon", "allPoints"),
  pointColor = "orange"
)
```
## Arguments

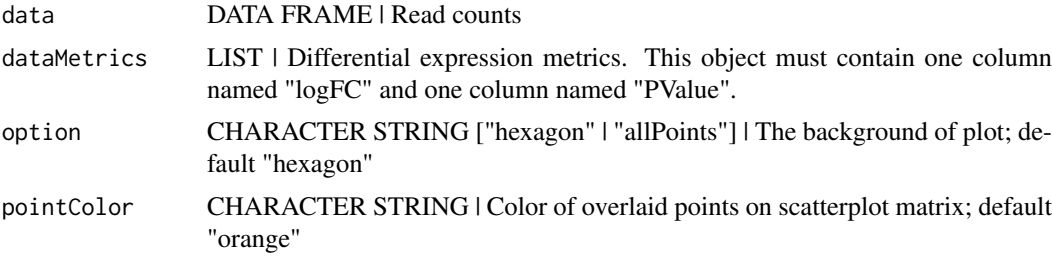

## Value

A Shiny application that shows a volcano plot and allows users to overlay genes depending on two values, usually a statistical value (such as P-value) and a magnitude change value (such as log fold change). The user can download a file that contains the gene IDs that pass these thresholds.

## Examples

```
# Example 1: Create interactive volcano plot of logged data using hexagon
# bins for the background.
data(soybean_cn_sub)
data(soybean_cn_sub_metrics)
app <- plotVolcanoApp(data = soybean_cn_sub,
    dataMetrics = soybean_cn_sub_metrics)
if (interactive()) {
```

```
shiny::runApp(app)
}
# Example 2: Create interactive volcano plot of logged data using points for
# the background.
app <- plotVolcanoApp(data = soybean_cn_sub,
    dataMetrics = soybean_cn_sub_metrics, option = "allPoints",
    pointColor = "magenta")
if (interactive()) {
    shiny::runApp(app)
}
```
<span id="page-17-1"></span>

soybean\_cn *Normalized soybean cotyledon data*

## Description

This dataset contains normalized RNA-sequencing read counts from soybean cotyledon across three time stages of development. Early stage cotyledons were collected four days after planting and were green but closed. Middle stage cotyledons were collected while green and open, soon after the plant generated its first set of unifoliate leaves. Late stage cotyledons were collected immediately after the initiation of yellowing and shrinking.

## Format

a RData instance, 1 row per gene

## Details

Normalized soybean cotyledon data

- ID gene name
- S1.1 early stage replicate 1 normalized read counts
- S1.2 early stage replicate 2 normalized read counts
- S1.3 early stage replicate 3 normalized read counts
- S2.1 middle stage replicate 1 normalized read counts
- S2.2 middle stage replicate 2 normalized read counts
- S2.3 middle stage replicate 3 normalized read counts
- S3.1 late stage replicate 1 normalized read counts
- S3.2 late stage replicate 2 normalized read counts
- S3.3 late stage replicate 3 normalized read counts

## References

Brown AV, Hudson KA (2015) Developmental profiling of gene expression in soybean trifoliate leaves and cotyledons. BMC Plant Biol 15:169

<span id="page-18-0"></span>soybean\_cn\_metrics *Normalized soybean cotyledon metrics*

## Description

This data contains metrics for normalized RNA-sequencing read counts from soybean cotyledon across three time stages of development. Early stage cotyledons were collected four days after planting and were green but closed. Middle stage cotyledons were collected while green and open, soon after the plant generated its first set of unifoliate leaves. Late stage cotyledons were collected immediately after the initiation of yellowing and shrinking. The metrics include the log fold change, log counts per million, likelihood ratio, p-values, and FDR values for all genes and all pairwise combinations of treatment groups.

## Format

a RData instance, 1 list per treatment group combination and 1 row per gene

## Details

Normalized soybean cotyledon metrics

- ID gene name
- logFC log fold change
- logCPM log counts per million
- LR likelihood ratio
- PValue p-value
- FDR FDR value

## See Also

[soybean\\_cn](#page-17-1) for information about the treatment groups

<span id="page-18-1"></span>soybean\_cn\_sub *Normalized and subsetted soybean cotyledon data*

#### Description

This dataset contains normalized RNA-sequencing read counts from soybean cotyledon across three time stages of development. Early stage cotyledons were collected four days after planting and were green but closed. Middle stage cotyledons were collected while green and open, soon after the plant generated its first set of unifoliate leaves. Late stage cotyledons were collected immediately after the initiation of yellowing and shrinking. To save on size, this example dataset was generated by obtaining a random subset of 1 out of 10 genes from the original resource.

## Usage

```
data(soybean_cn_sub)
```
#### <span id="page-19-0"></span>Format

a RData instance, 1 row per gene

## Details

Normalized and subsetted soybean cotyledon data

- ID gene name
- S1.1 early stage replicate 1 normalized read counts
- S1.2 early stage replicate 2 normalized read counts
- S1.3 early stage replicate 3 normalized read counts
- S2.1 middle stage replicate 1 normalized read counts
- S2.2 middle stage replicate 2 normalized read counts
- S2.3 middle stage replicate 3 normalized read counts
- S3.1 late stage replicate 1 normalized read counts
- S3.2 late stage replicate 2 normalized read counts
- S3.3 late stage replicate 3 normalized read counts

## References

Brown AV, Hudson KA (2015) Developmental profiling of gene expression in soybean trifoliate leaves and cotyledons. BMC Plant Biol 15:169

#### See Also

[soybean\\_cn](#page-17-1) from which this dataset is subsetted

soybean\_cn\_sub\_metrics

*Normalized and subsetted soybean cotyledon metrics*

## **Description**

This data contains metrics for normalized RNA-sequencing read counts from soybean cotyledon across three time stages of development. Early stage cotyledons were collected four days after planting and were green but closed. Middle stage cotyledons were collected while green and open, soon after the plant generated its first set of unifoliate leaves. Late stage cotyledons were collected immediately after the initiation of yellowing and shrinking. The metrics include the log fold change, log counts per million, likelihood ratio, p-values, and FDR values for all genes and all pairwise combinations of treatment groups. To save on size, this example dataset was generated by obtaining a random subset of 1 out of 10 genes from the original resource.

## Usage

```
data(soybean_cn_sub_metrics)
```
## Format

a RData instance, 1 list per treatment group combination and 1 row per gene

#### <span id="page-20-0"></span>soybean\_ir 21

## Details

Normalized and subsetted soybean cotyledon metrics

- ID gene name
- logFC log fold change
- logCPM log counts per million
- LR likelihood ratio
- PValue p-value
- FDR FDR value

## See Also

[soybean\\_cn\\_sub](#page-18-1) for information about the treatment groups

<span id="page-20-1"></span>soybean\_ir *Raw soybean leaves iron-metabolism data*

## Description

This dataset contains raw RNA-sequencing read counts from a soybean dataset that compared leaves that were exposed to iron-rich (iron -postive) soil conditions versus leaves that were exposed to ironpoor (iron-negative) soil conditions. The data was collected 120 minutes after iron conditions were initiated.

## Format

a RData instance, 1 row per gene

## Details

Raw soybean leaves data

- ID gene name
- N.1 iron-negative condition replicate 1 raw read counts
- N.2 iron-negative condition replicate 2 raw read counts
- N.3 iron-negative condition replicate 3 raw read counts
- P.1 iron-positive condition replicate 1 raw read counts
- P.2 iron-positive condition replicate 2 raw read counts
- P.3 iron-positive condition replicate 3 raw read counts

<span id="page-21-0"></span>soybean\_ir\_metrics *Raw soybean leaves iron-metabolism metrics*

## Description

This data contains metrics for raw RNA-sequencing read counts from a soybean dataset that compared leaves that were exposed to iron-rich (iron-postive) soil conditions versus leaves that were exposed to iron -poor (iron-negative) soil conditions. The data was collected 120 minutes after iron conditions were initiated. The metrics include the log fold change and the p-values for all genes and all pairwise combinations of treatment groups.

### Format

a RData instance, 1 list per treatment group combination and 1 row per gene

## Details

Raw soybean leaves metrics

- ID gene name
- logFC log fold change
- PValue p-value

#### See Also

[soybean\\_ir](#page-20-1) for information about the treatment groups

<span id="page-21-1"></span>soybean\_ir\_sub *Raw and subsetted soybean leaves iron-metabolism data*

#### Description

This dataset contains raw RNA-sequencing read counts from a soybean dataset that compared leaves that were exposed to iron-rich (iron -postive) soil conditions versus leaves that were exposed to ironpoor (iron-negative) soil conditions. The data was collected 120 minutes after iron conditions were initiated. To save on size, this example dataset was generated by obtaining a random subset of 1 out of 10 genes from the original resource.

#### Usage

data(soybean\_ir\_sub)

## Format

a RData instance, 1 row per gene

#### <span id="page-22-0"></span>Details

Raw and subsetted soybean leaves data

- ID gene name
- N.1 iron-negative condition replicate 1 raw read counts
- N.2 iron-negative condition replicate 2 raw read counts
- N.3 iron-negative condition replicate 3 raw read counts
- P.1 iron-positive condition replicate 1 raw read counts
- P.2 iron-positive condition replicate 2 raw read counts
- P.3 iron-positive condition replicate 3 raw read counts

#### References

Moran Lauter AN, Graham MA. NCBI SRA bioproject accession: PRJNA318409.

## See Also

[soybean\\_ir](#page-20-1) from which this dataset is subsetted

soybean ir sub metrics

*Raw and subsetted soybean leaves iron-metabolism metrics*

## Description

This data contains metrics for raw RNA-sequencing read counts from a soybean dataset that compared leaves that were exposed to iron-rich (iron-postive) soil conditions versus leaves that were exposed to iron -poor (iron-negative) soil conditions. The data was collected 120 minutes after iron conditions were initiated. The metrics include the log fold change and the p-values for all genes and all pairwise combinations of treatment groups. To save on size, this example dataset was generated by obtaining a random subset of 1 out of 10 genes from the original resource.

#### Usage

```
data(soybean_ir_sub_metrics)
```
#### Format

a RData instance, 1 list per treatment group combination and 1 row per gene

## Details

Raw and subsetted soybean leaves iron-metabolism metrics

- ID gene name
- logFC log fold change
- PValue p-value

## <span id="page-23-0"></span>References

Moran Lauter AN, Graham MA. NCBI SRA bioproject accession: PRJNA318409.

## See Also

[soybean\\_ir\\_sub](#page-21-1) for information about the treatment groups

# <span id="page-24-0"></span>Index

∗Topic datasets soybean\_cn, [18](#page-17-0) soybean\_cn\_metrics, [19](#page-18-0) soybean\_cn\_sub, [19](#page-18-0) soybean\_cn\_sub\_metrics, [20](#page-19-0) soybean\_ir, [21](#page-20-0) soybean\_ir\_metrics, [22](#page-21-0) soybean\_ir\_sub, [22](#page-21-0) soybean\_ir\_sub\_metrics, [23](#page-22-0) bigPint, [2](#page-1-0) hclust, *[4](#page-3-0)* plotClusters, [3](#page-2-0) plotLitre, [6](#page-5-0) plotLitreApp, [7](#page-6-0) plotPCP, [9](#page-8-0) plotPCPApp, [10](#page-9-0) plotSM, [11](#page-10-0) plotSMApp, [14](#page-13-0) plotVolcano, [15](#page-14-0) plotVolcanoApp, [17](#page-16-0) soybean\_cn, [18,](#page-17-0) *[19,](#page-18-0) [20](#page-19-0)* soybean\_cn\_metrics, [19](#page-18-0) soybean\_cn\_sub, [19,](#page-18-0) *[21](#page-20-0)* soybean\_cn\_sub\_metrics, [20](#page-19-0) soybean\_ir, [21,](#page-20-0) *[22,](#page-21-0) [23](#page-22-0)* soybean\_ir\_metrics, [22](#page-21-0) soybean\_ir\_sub, [22,](#page-21-0) *[24](#page-23-0)*

soybean\_ir\_sub\_metrics, [23](#page-22-0)